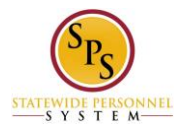

## **Logging Into Workday HTML Accessible Site**

## **Access the Login Page**

Use Internet Explorer as Chrome does not support all screen readers with Workday.

Access the HTML Accessible Workday Login link: **<https://wd5.myworkday.com/stateofmaryland/login.html>**

The login fields are after some introductory text and links which, the page will display:

Welcome to the SPS! Your User Name is your new SPS Employee ID. If you do not know it, please go to the Payroll Online Service Center **<http://interactive.marylandtaxes.com/Extranet/cpb/POSC/User/start.aspx>** If you forgot your password, please click the "forgot password?" link to reset your password. Need Help? Visit SPS Website **<http://dbm.maryland.gov/sps>**

Text input **Username (required)**  Text input **Password (required)**  Button **Go** Link **Forgot password?**  Link **Change password**

For your security, we recommend closing your browser after each session.

The Statewide Personnel System (SPS) is a secure, confidential system, which includes all computers connected to the system, as well as any devices and storage media that access it. The use of the SPS is limited to legitimate business purposes. Users of the system are prohibited from unauthorized use or sharing of information contained in the system. By using the SPS, you are expressly consenting to the monitoring of all activities. Any unauthorized access or use of the SPS may subject you to criminal or civil penalties, and may result in disciplinary action up to and including termination from State service.

## **Enter Your Login**

Enter your Login name and password. For example: Enter "W0001117" in text input **Username (required).** Enter "SYmbolic#\$23" in text input **Password (required).** Select button **Go.**

Last Updated 9/9/2015